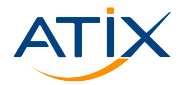

**M** www.atix.de

## **Multi Cloud mit Terraform - Eine Einführung**

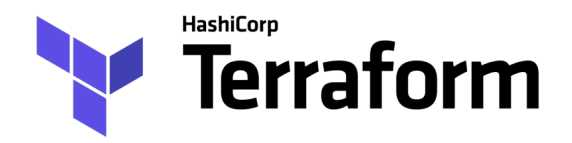

Martin Grundei

21.08.2022

ATIX AG

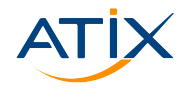

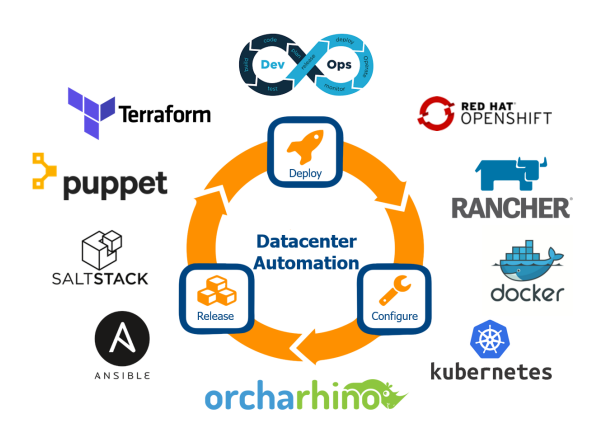

ATIX AG

- ▶ Open Source Linux & Automatisierung
- $\blacktriangleright$  Consulting
- $\blacktriangleright$  Support
- $\blacktriangleright$  Engineering
- $\blacktriangleright$  Training

Homepage: <atix.de>

#### Martin Grundei

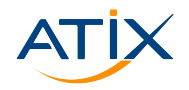

Www.atix.de

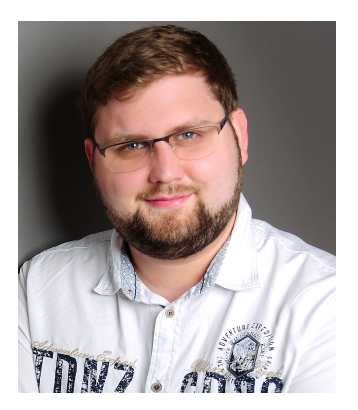

Meine Aufgaben als Consultant:

- $\blacktriangleright$  Linuxadministration
- Konfigurationsmanagement (Puppet,  $\blacktriangleright$ Ansible)
- Cloud (AWS, Azure, Hetzner)  $\blacktriangleright$
- Infrastructure as Code  $\blacktriangleright$

**Inhalt** 

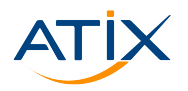

- $\blacktriangleright$  Multi-Cloud Vorteile und Probleme
- $\blacktriangleright$  Terraform Fine kurze Übersicht
- ▶ Szenario 1: Azure VM mit AWS Route 53 DNS
- ▶ Szenario 2: Site-to-Site VPN Azure AWS
- $\blacktriangleright$  Ausblick

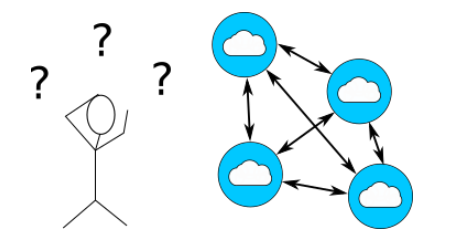

### Wechseln in die Cloud - Warum?

- $\blacktriangleright$  Flexibilität
- $\blacktriangleright$  Agilität
- $\blacktriangleright$  Flastizität
- $\blacktriangleright$  Verfügbarkeit
- $\blacktriangleright$  Kosten

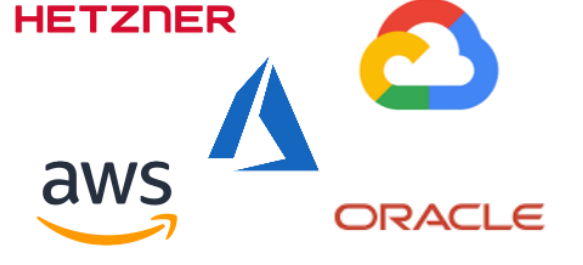

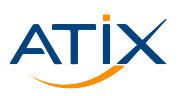

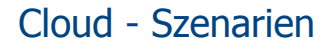

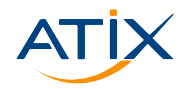

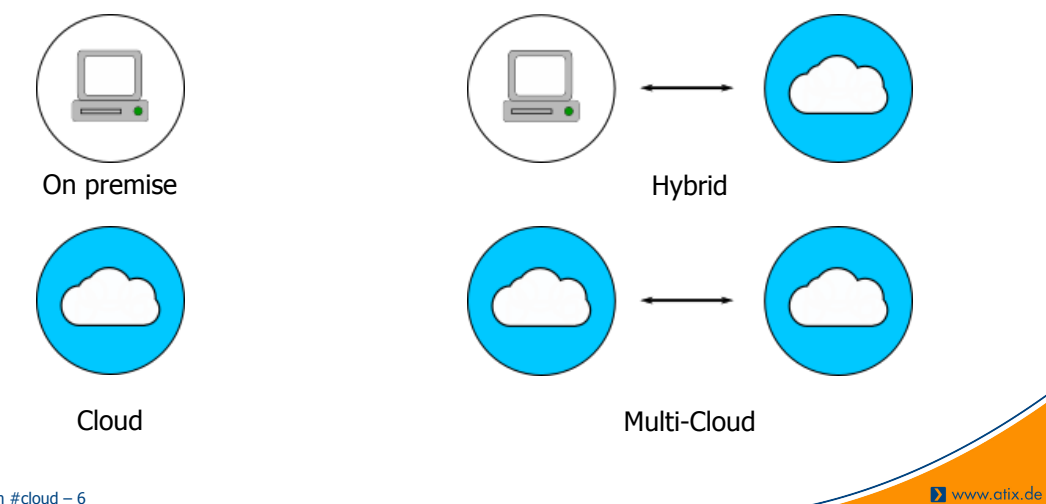

#atix #terraform #cloud - 6

### Warum Multi-Cloud?

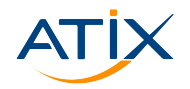

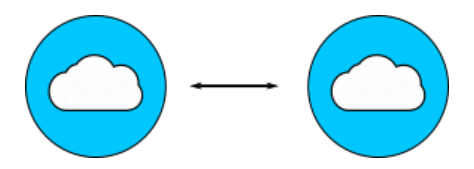

- Nutzung von Services verschiedener Anbieter
- $\blacktriangleright$  Bestehende Infrastruktur
- $\blacktriangleright$  Rechtliche Vorgaben
- Apps in private Clouds
- Kosten  $\blacktriangleright$

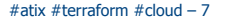

#### #atix #terraform #cloud – 8

?

- $\blacktriangleright$  Wie behalte ich den Überblick?
- $\blacktriangleright$  Wie verwalte ich meine Toolsets?
- $\triangleright$  Wie reagiere ich auf Änderungen?

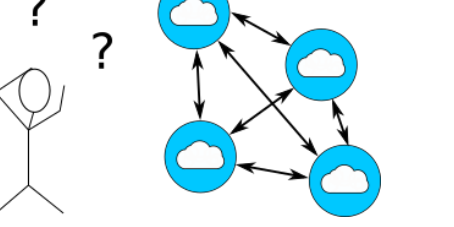

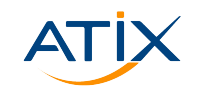

www.atix.de

### Multi-Cloud - Probleme?

#### Infrastructure as Code (IaC)

- Example Xerwaltung der Infrastruktur
- Infrastruktur als Dokumentation/Code  $\blacktriangleright$
- Automatische Umsetzung der Dokumentation/des Codes

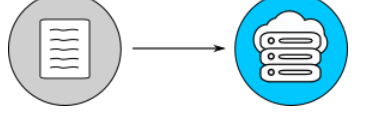

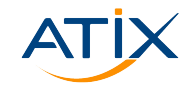

## Vorteile von TaC

- $\blacktriangleright$  deklarativ
- $\blacktriangleright$  nachvollziehbar
- $\triangleright$  vollständig
- $\blacktriangleright$  automatisierbar

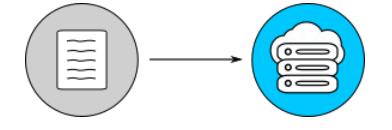

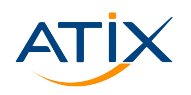

#### #atix #terraform #cloud – 11

### Terraform - Übersicht

- ▶ Open-Source by HashiCorp
- I Passt interaktiv die bestehende Infrastruktur dem Code an.
- $\triangleright$  Interagiert mit einer Vielzahl an Cloud/On-Premise APIs.

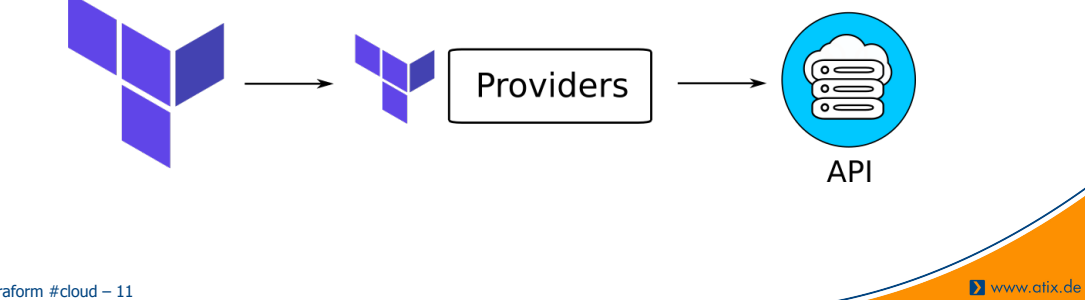

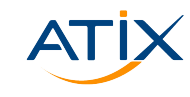

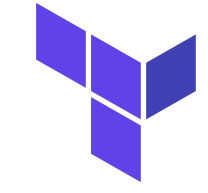

#### #atix #terraform #cloud – 12

Www.atix.de

## Terraform Workflow

- 1. Code schreiben
- 2. terraform plan: Infrastruktur planen
- 3. terraform apply: Infrastruktur aufsetzten
- 4. terraform destroy: Infrastruktur löschen

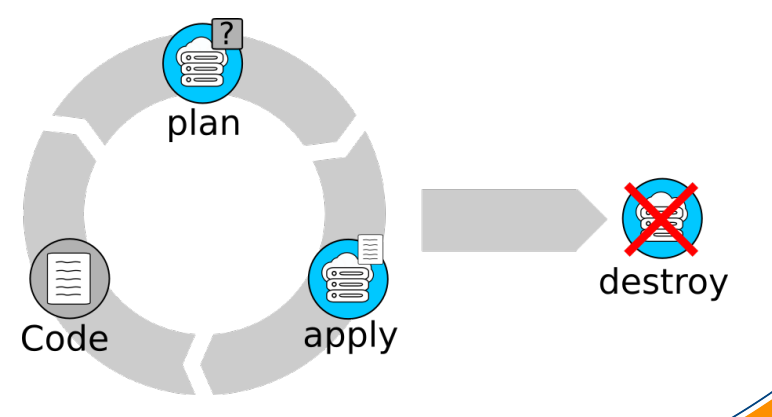

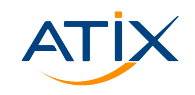

#### Terraform - Resourcen

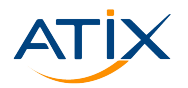

- $\blacktriangleright$  Resourcen in 'human-readable' Dateien (.tf)
- $\blacktriangleright$  Resourcen beliebig auf Dateien aufteilbar

Beispiel: Erzeugung von SSH Keys

```
resource " tls_private_key " "this" {
  algorithms = "RSA"rsa\_bits = 2048
}
```
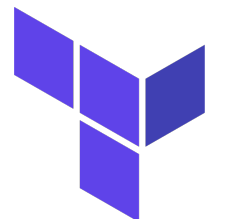

### Reihenfolge in Terraform

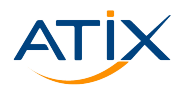

- $\blacktriangleright$  Reihenfolge implicit aus Abhängigkeiten der Resourcen
- $\blacktriangleright$  Art der Resource beliebig

Beispiel: Ablegen von SSH Key files

```
resource "local file" " public key" {
 file_permission = "0666"
  content = tls private key .this. public key openssh
 filename = "\{path.root}/local/\{var.ssh_key_name}.pub"
}
```
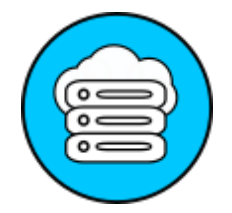

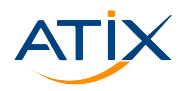

Terraform 'merkt' sich die erzeugte Infrastruktur.

- Infrastruktur in .terraform.tfstate file
- Resourcen rücksetzbar/wiederherstellbar
- Automatisches Löschen der Infrastruktur möglich

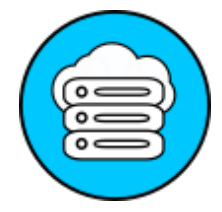

## Terraform State

#### Enthält sensitive Daten im **Klartext**.

terraform.fstate sicher aufbewahren:

- $\blacktriangleright$  Zugang beschränken
- $\blacktriangleright$  Verschlüsseln
- $\blacktriangleright$  Backend benutzen (v.a. im Team)

Backends für Gitlab, AWS S3 Bucket, Azure, Kubernetes, Consul, etc.

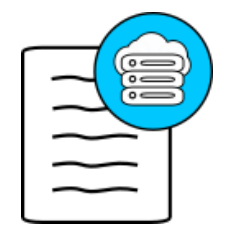

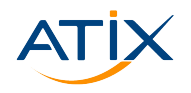

## Azure - Route 53

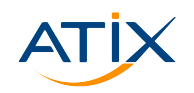

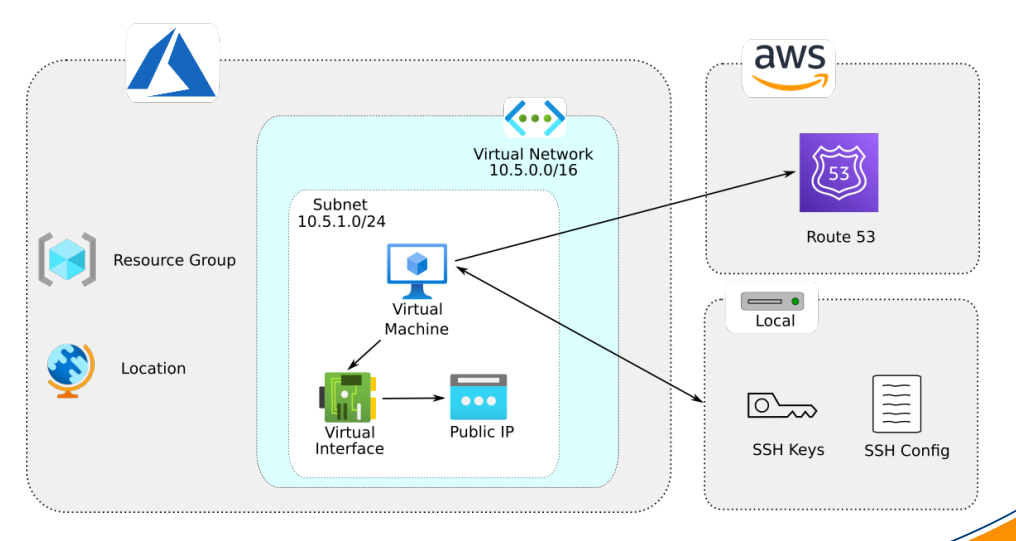

#### #atix #terraform #cloud - 17

#### Azure - Route 53

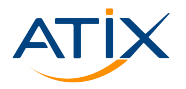

www.atix.de

Simples Beispiel-Szenario:

- $\blacktriangleright$  Linux VM in Azure
- $\triangleright$  DNS mit Route 53
- ► Login über SSH

Was wird benötigt:

- $\triangleright$  SSH Key
- $\blacktriangleright$  Azure Virtual Network
- **Azure Resource Group**
- $\blacktriangleright$  Azure Subnet
- $\blacktriangleright$  Azure Linux VM
- $\blacktriangleright$  Azure Network Interface
- $\blacktriangleright$  Azure Public IP
- ▶ AWS Route 53 A Record

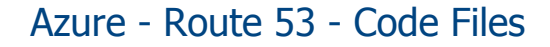

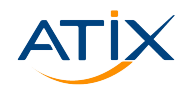

```
Azure - Route53main.tf
  ssh.tf
  providers.tf
  variables.tf
  outputs.tf
  local
      id_rsa/id_rsa
     ssh config
```
- $\blacktriangleright$  main.tf: Hauptteil des Codes, Cloud Resourcen
- **P** providers.tf: Provider, Terraform Konfiguration, Grundelgende Datentypen
- $\triangleright$  variables.tf: Variablen (Mehr dazu später)
- outputs.tf: Output (Auch mehr dazu später)
- ▶ local: Lokale Dateien (SSH Keys, SSH Config File)

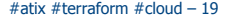

#### Provider Block

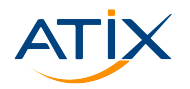

Provider interagieren mit der API.

```
provider "azurerm" {
  features {}
  skip_provider_registration = true
}
provider "aws" {
  region = var. aws_provider_region
}
provider "local" {}
provider "tls" {}
```
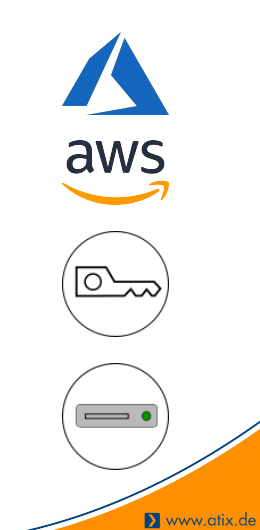

#atix #terraform #cloud – 20

#### **Providers**

hashicorp/azurerm

- Resource Manager API
- $\blacktriangleright$  Computing
- $\blacktriangleright$  Storage

 $\blacktriangleright$  $\ddotsc$ 

 $\blacktriangleright$  Networking

(Für Users/Groups/AD/... s. hashicorp/azuread)

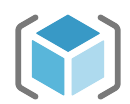

hashicorp/aws

- $\blacktriangleright$  Computing
- Datenbanken
- $\blacktriangleright$  TAM
- $\blacktriangleright$  Networking
- Container

▶  $\mathbf{u}$ aws

hashicorp/local

 $\blacktriangleright$  Lokale Dateien

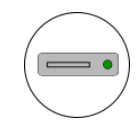

- hashicorp/tls
	- $\triangleright$  SSH keys

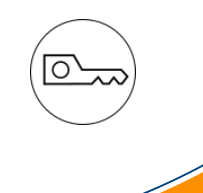

#### terraform plan/terraform apply

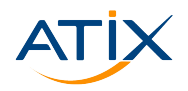

- ► Vergleich Ist-Zustand mit Soll-Zustand mit Übersicht
- $\blacktriangleright$  Bestätigung für das Deployment nötig

```
[user@laptop]$ terraform apply
  # tls_private_key .this will be created
 + resource "tls private key" "this" {
     + algorithm = "RSA"
     + ecdsa curve = "P224"
     ...
   }
  ...
Plan: 10 to add, 0 to change, 0 to destroy.
  ...
Do you want to perform these actions?
```
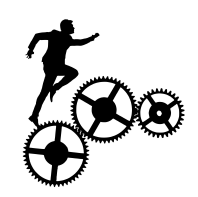

```
terraform plan/terraform apply
```
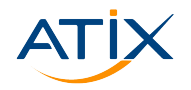

 $\triangleright$  Output nach terraform apply

```
Apply complete! Resources : 10 added , 0 changed , 0 destroyed
    .
Outputs:
azure_admin_username = <sensitive>
azure_vm_fqdn = " testubuntuvm .atix-training .de"
public ip ip address = " 13.80.22.203"
```
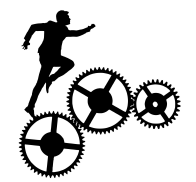

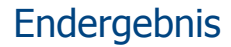

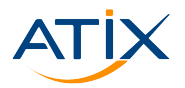

Www.atix.de

Nach dem Deployment erhält man folgendes SSH Config File

```
Host azure_vm_fqdn_login
  HostName testubuntuvm .atix-training .de
  User atix
  IdentityFile id_rsa
```
login ist möglich mit

```
user@laptop:~$ ssh -F ssh_config azure vm fqdn login
Welcome to Ubuntu 20.04.4 LTS (GNU/Linux 5.15.0-1014-azure x86_64)
...
atix@TestUbuntuVM :~$
```
#### Endergebnis

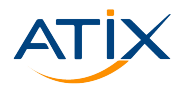

Www.atix.de

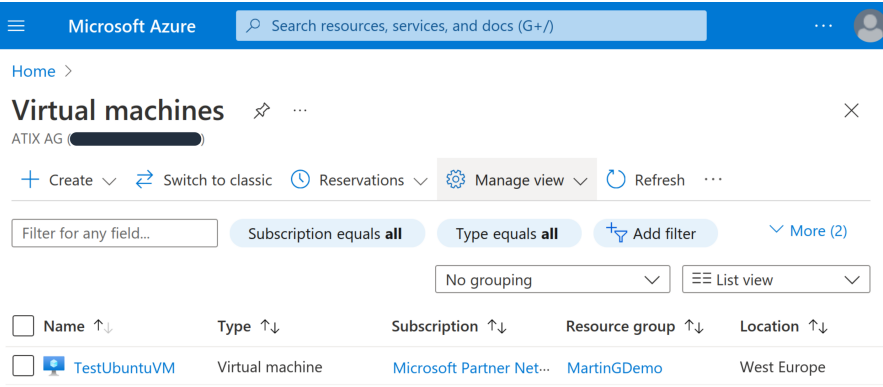

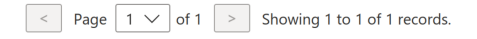

A<sup>J</sup> Give feedback

#### #atix #terraform #cloud  $-25$

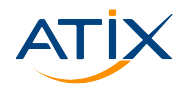

Www.atix.de

terraform destroy löscht die komplette Infrastruktur.

```
Plan: 0 to add, 0 to change, 10 to destroy.
...
Do you really want to destroy all resources?
  Terraform will destroy all your managed infrastructure , as shown above.
  There is no undo. Only 'yes' will be accepted to confirm.
  Enter a value:
```
Destroy **complete**! Resources : 10 destroyed .

#atix #terraform #cloud – 26

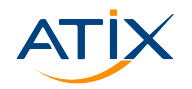

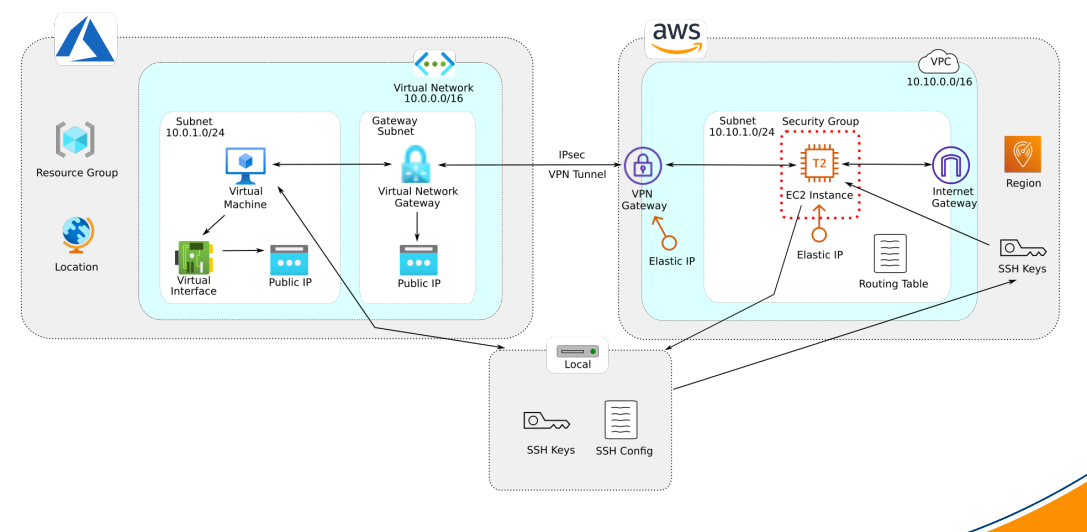

#atix #terraform #cloud - 27

Szenario:

- $\blacktriangleright$  Linux VM in Azure subnet 10.0.1.0/24
- $\blacktriangleright$  Linux VM in AWS subnet 10.10.1.0/24
- I VPN Site-to-Site Connection zwischen beiden Subnetzen
- $\blacktriangleright$  ICMP und SSH zwischen beiden VMs über lokales Netzwerk

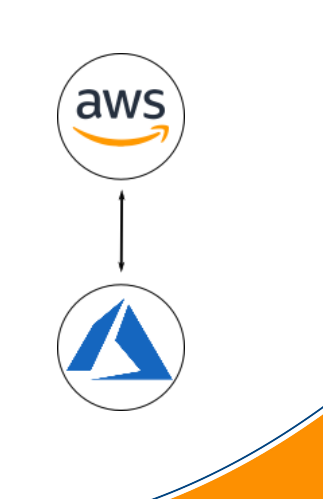

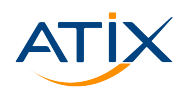

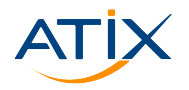

- $\blacktriangleright$  Setup Azure VM:
	- $\blacktriangleright$  s. Szenario 1
- $\triangleright$  Setup AWS VM:
	- $\blacktriangleright$  VPC
	- $\blacktriangleright$  Subnet
	- $\blacktriangleright$  Elastic IP
	- $\blacktriangleright$  Security Group
	- $\blacktriangleright$  Internet Gateway
	- $\blacktriangleright$  FC2 Instance
	- $\triangleright$  SSH Keys
- $\blacktriangleright$  AWS VPN Setup:
	- $\blacktriangleright$  VPN Gateway
	- $\blacktriangleright$  Elastic IP
	- $\blacktriangleright$  Routing Table
- **Azure VPN Setup:** 
	- $\blacktriangleright$  Gateway Subnet
	- $\blacktriangleright$  Virtual Network Gateway
	- $\blacktriangleright$  Public IP
- **Azure-AWS-connection:** 
	- ▶ 2 Azure Local Gateways
	- $\blacktriangleright$  AWS Customer Gateway

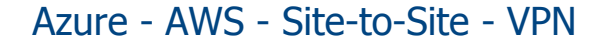

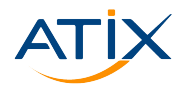

terraform apply:

```
Apply complete! Resources : 29 added , 0 changed , 0 destroyed .
Outputs:
aws_elastic_ip_ip_address = " 3.74.131.215 "
awsvm_local_ip = " 10.10.1.220 "
azure admin username = <sensitive>
azure_public_ip_ip_address = " 20.229.216.53 "
azurevm\_local_ip = "10.0.1.4"
```
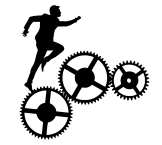

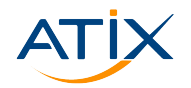

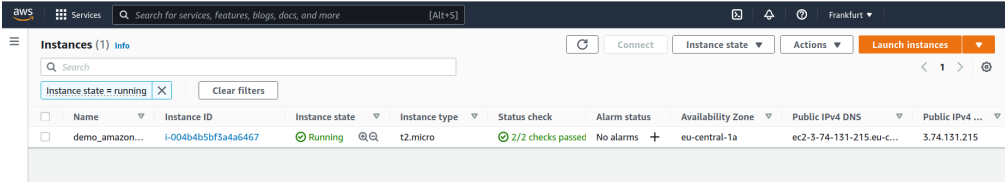

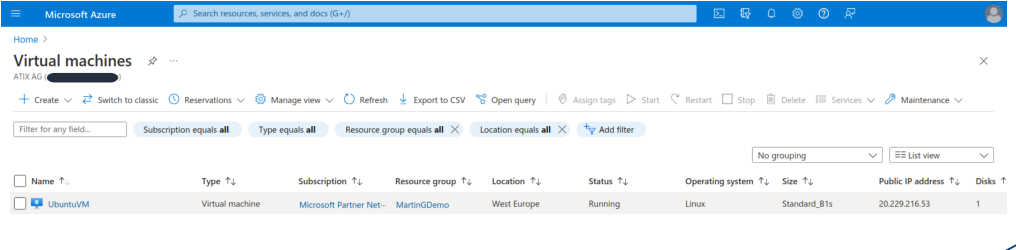

#atix #terraform #cloud - 31

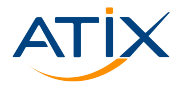

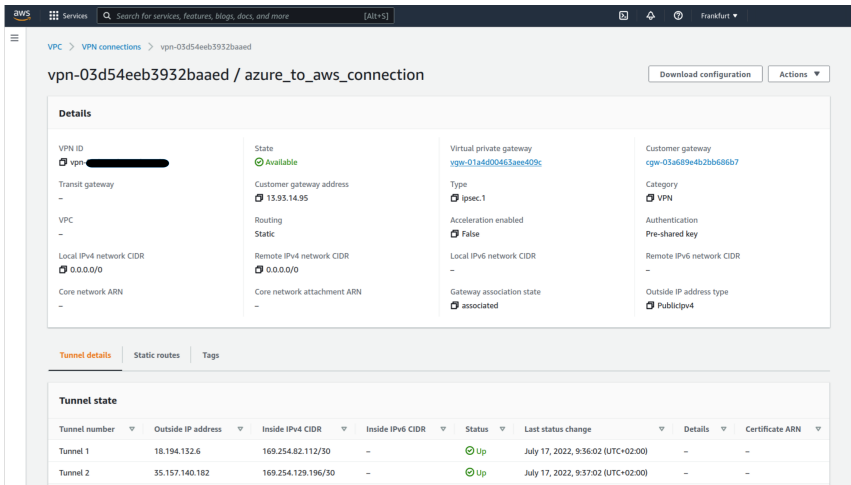

#atix #terraform #cloud  $-32$ 

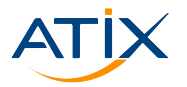

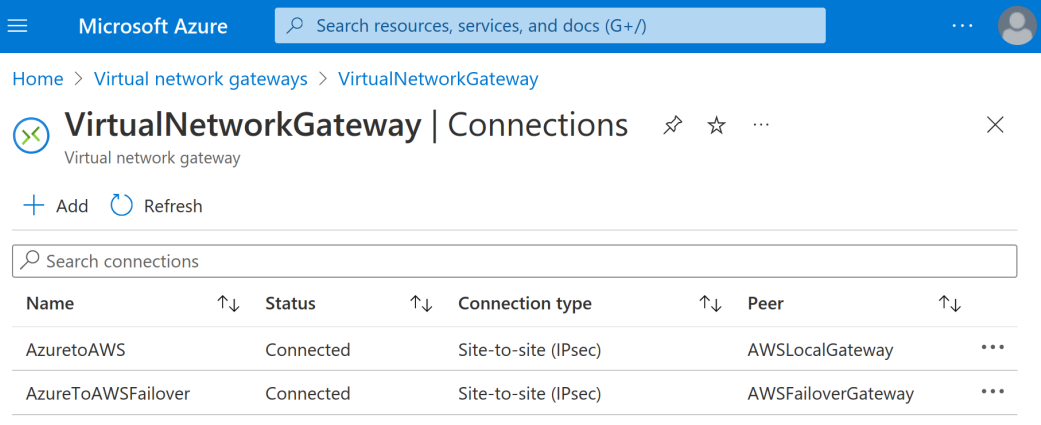

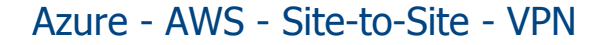

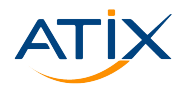

ssh configuration file:

```
Host azure_vm
  HostName 20.229.216.53
  User atix
  IdentityFile id_rsa
Host aws_vm_jump
  HostName 10.10.1.220
  User atix
  IdentityFile id_rsa
  ProxyJump azure_vm
```
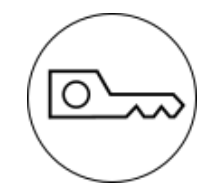

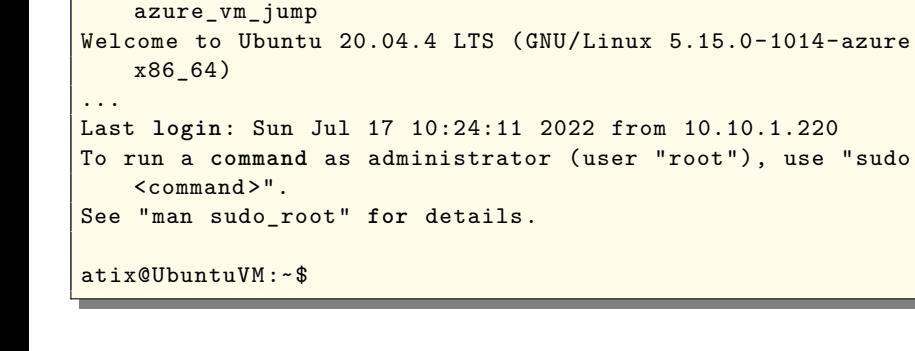

[mg@mg-XPS-15-9500 **local** (develop)]\$ ssh -F ssh\_config

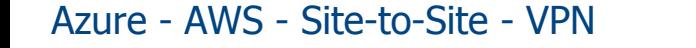

**ATIX** 

aws

SSH Proxy Jump:

#### $atix@UbuntuVM:~$~ping~10.0.1.4 -c~3$ PING 10.0.1.4 (10.0.1.4) 56(84) bytes of data. 64 bytes from  $10.0.1.4$ : icmp\_seq=1 ttl=64 time=0.029 ms 64 bytes from  $10.0.1.4$ : icmp seq =  $2$  ttl =64 time =0.050 ms 64 bytes from  $10.0.1.4$ : icmp\_seq=3 ttl=64 time=0.051 ms  $-$  10.0.1.4 ping statistics  $-$ -3 packets transmitted, 3 received, 0% packet loss, time

#### Azure - AWS - Site-to-Site - VPN

```
ICMP:
```

```
2050 ms
```
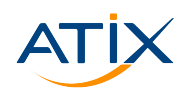

aws

## Www.atix.de

#### Bestimmt automatisch die Reihenfolge  $\blacktriangleright$

 $\blacktriangleright$  'Merkt' sich die Infrastruktur

Resourcen einfach deployen

Terraform

Problem: Wie manage ich meine Umgebungen?  $\blacktriangleright$  Lösung: IaC

Ursache: Services, Rechtliche Vorgaben, Kosten,...

- Multi-Cloud
- Zusammenfassung

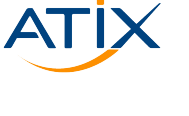

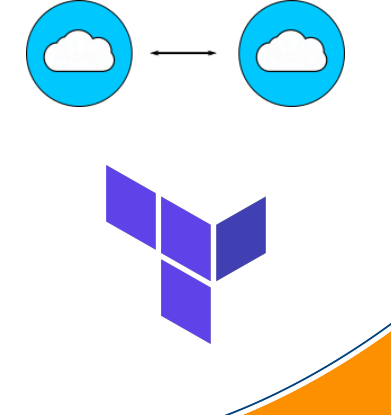

### Zusammenfassung

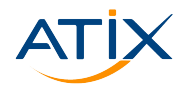

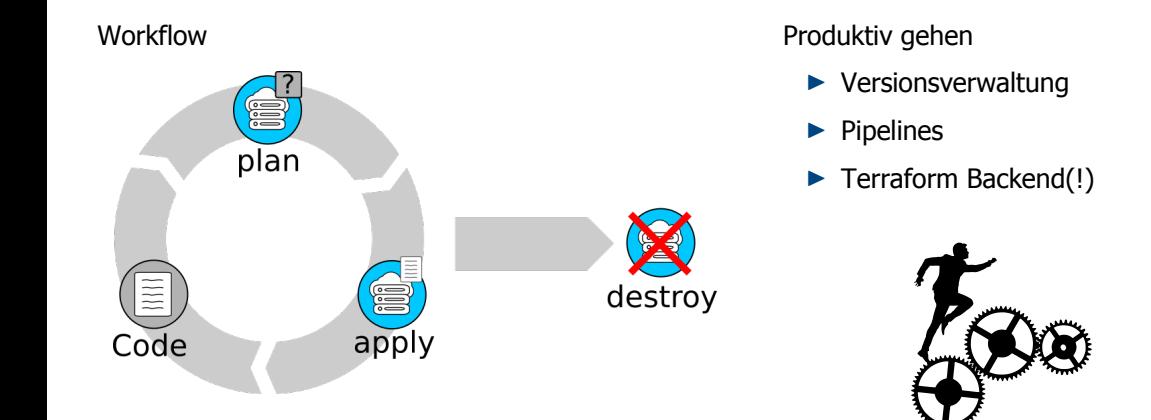

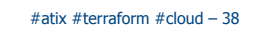

### Vielen Dank fürs Zuhören

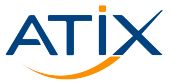

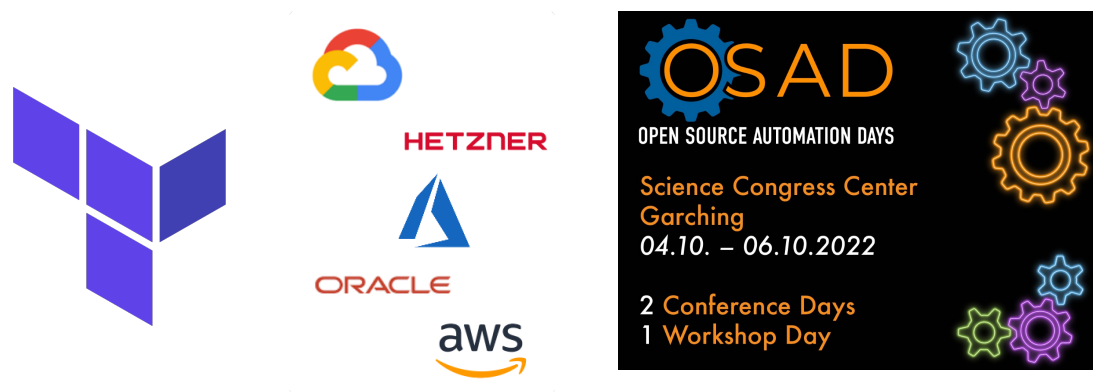

- Documentation: https://www.terraform.io/docs/
- ▶ HCL specific: https://www.terraform.io/docs/language/
- Providers and Modules: https://registry.terraform.io/

#atix #terraform #cloud - 39

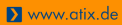